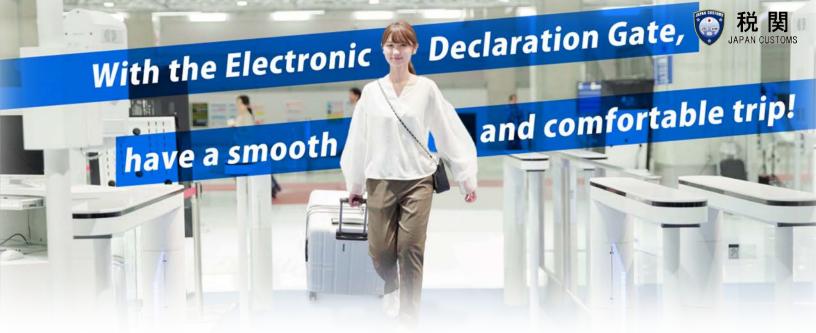

# 01. Beforehand! Simple declaration on the smartphone

Please login to the "Visit Japan Web" from the 2D code below, and follow the instructions to complete the entry of your customs declaration information. After that, a 2D code including your declaration information will be created.

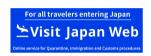

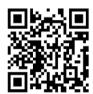

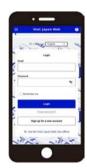

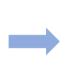

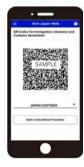

#### 02. Hold your passport and smartphone on the Electronic Declaration Terminal

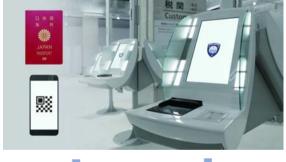

Passengers are able to make customs declarations electronically by holding your passport and 2D code on the scanner of electronic declaration terminal.

\*At some airports, it is more efficient to complete the procedure during the waiting times for checked baggage.

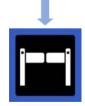

electronic declaration gate

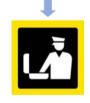

customs inspection desk

Passengers may be asked to go to the customs inspection desk for additional procedures, for example, in cases of personal effects beyond the duty-free allowance or unaccompanied articles.

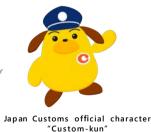

# 03. Pass through the gate smoothly with facial recognition

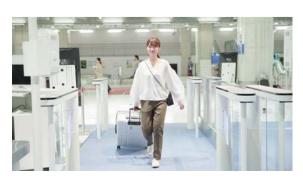

After the procedure at the electronic declaration terminal is complete, you can pass through the gate smoothly.

\*Passengers may be questioned or have their baggage inspectioned by Customs officers.

\*The face photos are used only for facial recognition and deleted immediately after passengers pass through the gate.

Please feel free to ask any questions to customs officers at the airport.

# How to use the "Visit Japan Web"

Create Account. Login

Register user imformation Register arrival schedule Register information for Immigration and Customs

<Entering Japan>
Show 2D code

- **X**One account is required for each person.
- **%2D** code can be created without Internet connection.

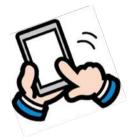

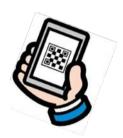

# **Important Notes on Electronic Declaration**

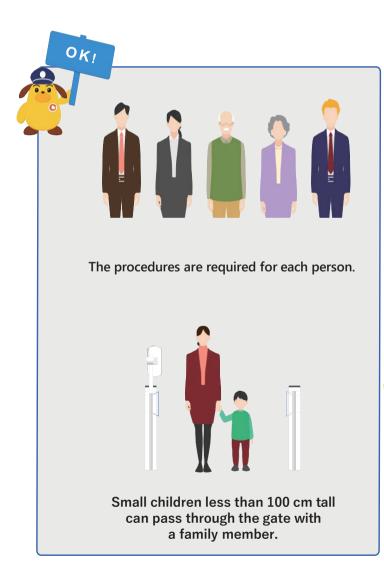

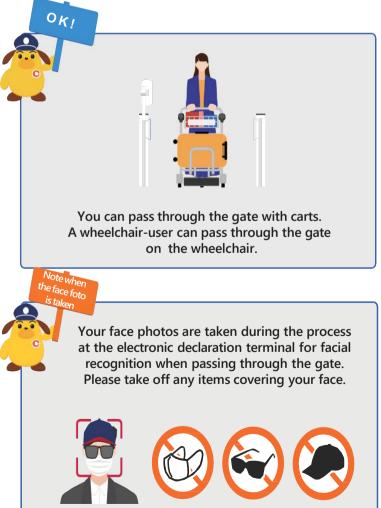

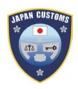

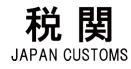

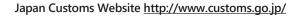

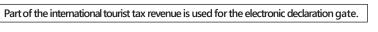

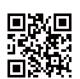